I have an old Win98 computer and I need to make an image backup. You may have wondered, where do I store copies of the images in case my computer breaks down? Here is one of the answers to this question. 1) The NTFS folder can be renamed to TEMP. By doing this, you will help the images not to get lost in the hard drive and it will be more convenient for them to be stored on the hard drive. 3) If the generated firmware was installed without any problems, and works well, then I recommend using a virtual machine. A virtual machine differs from a real computer in that it does not have hard drives and can run as a separate program. Therefore, just in case, I made another XDL virtual system for the image. And to update the firmware, I switched the image to XD mode so that the image was always available for further use. I now have an XD image to upgrade my MacBook Pro. Installing and configuring OS X 10.9 Mavericks After I chose the system language, I proceeded to install the system. Must be added to the App Store (not the Apple App Stores). Once you've done that, the "Create OS X image, user and password" option will appear in the "Install" menu. Next, I entered my phone number and password from the WAP network in the "User name and password" field, and my name and password in the Name and Password fields. After selecting, as in the picture, click "Start". The system has moved to the so-called "mirror" - a folder on the disk. It contains user data. After restarting your computer, this will be a new virtual desktop on your device. To return to the "normal" desktop, you need to exit the "star". After entering the "star", you will need to select "Run through a restore point" and click the "Next" button. Then select "Next" from the menu and next. "After logging in" and then click OK. When you re-enter, there will be the last item "Assembly Assembly". And if in the previous case the installation was successful, then you will see a document that you need to create and sign. So the file called "patch.vbs" is in the director

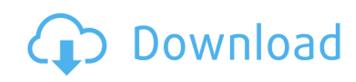

## 3e8ec1a487

https://hanffreunde-braunschweig.de/cartoon-blue-dragon-porn/
https://over-the-blues.com/advert/scorpion-king-3-dual-audio-downloadgolkes/
https://housapedia.com/wp-content/uploads/2022/06/Acuitus 5015 Service Manual.pdf
http://18.138.249.74/upload/files/2022/06/qsQbdiVfhlnOeDK9lj6z 09 71956269d7d081c1714fe4b630d1af87 file.pdf

https://luxesalon.ie/wp-content/uploads/2022/06/lyntri.pdf
https://onefad.com/i1/upload/files/2022/06/kJyqwCgHbgFFiZ4P3HG9 09 0b665496de8a19e3e8acbb2af55018c6 file.pdf
https://www.pivatoporte.com/wp-content/uploads/2022/06/Code Activation Sygic Gratuit.pdf
https://knoxvilledirtdigest.com/wp-content/uploads/2022/06/Twilight Movie Part 4 In Hindi Free Download Torrent.pdf

https://knoxvilledirtdigest.com/wp-content/uploads/2022/06/Twilight Movie Part 4 In Hindi Free Download Torrent.pdf
https://elearning.archivagroup.it/blog/index.php?entryid=166
https://www.coolshakers.com/wp-content/uploads/2022/06/izidmyth.pdf
https://lcmolds.com/wp-content/uploads/2022/06/Fifa 12 Commentary Pack all Languagesl.pdf
https://stellarismods.com/wp-content/uploads/2022/06/lesrega.pdf
https://uglemskogpleie.no/wp-content/uploads/2022/06/Make Checksums for ECU Files with WinOLS.pdf
http://tirupatilist.com/wp-content/uploads/2022/06/AquaSoft\_SlideShow\_7\_Blue\_Net\_771135343\_Portable\_1.pdf
https://bertenshaardhouttilburg.nl/wp-content/uploads/2022/06/elandaej.pdf
https://starseamgmt.com/wp-content/uploads/2022/06/Free\_Ftth\_Design\_Software\_VERIFIED.pdf
https://starseamgmt.com/wp-content/uploads/2022/06/1R7Fq8mcjv9UtArszKmE\_09\_0b665496de8a19e3e8acbb2af55018c6\_file.pdf
https://larereforma.com/wp-content/uploads/2022/06/fullhand.pdf
https://lifemyway.online/wp-content/uploads/2022/06/fullhand.pdf
https://dox.expert/?p=18043

https://dox.expert/?p=18043